## **Student Costume Listing Report**

Last Modified on 11/03/2020 12:33 am EST

The **Student Costume Listing** report creates a list of costumes with student names. This report can be found under the *Reports* (menu) > *Find Reports* > *Costumes* (*left menu*) > *Costume Listing by Student* report.

- ★ Find all students without a girth measurement prior to auto-sizing costumes.
- Yerify all students marked as Do Not Order before sending in your costume order.
- \* Ensure students are assigned the correct costumes ahead of ordering and posting costume fees.

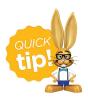

Save this as a frequently used report! Click the heart (icon) next to a report name, the heart will change to red and the report will be listed under the *Reports* (menu) > My Reports for quick and easy access!

## Search Criteria

Use the Search Criteria to narrow down the results to see specific students and their assigned costumes.

## **Student Costume Listing**

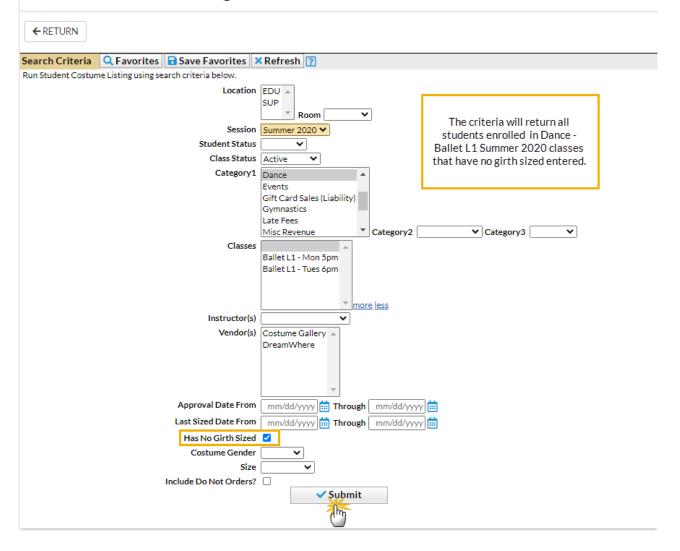

## **Report Results**

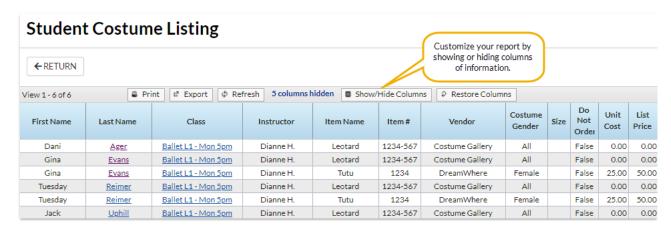

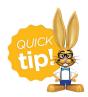

The gender listed on the Student Costume Listing Report refers to the gender assigned to the costume.

The **Show/Hide Columns** button allows you to customize your report by selecting which information to display.

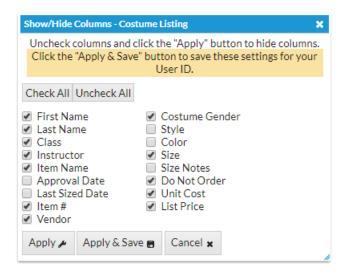

- Select Apply to have these selections applied to only the report you are currently viewing.
- Select **Apply & Save** to have these selections applied and saved to your User ID. When logged in as your User ID, you will see only the columns of information you chose previously. Other Users will see the columns they selected and saved, which may differ from yours.
- Use **Restore Columns** to view all available columns.

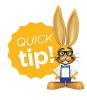

Use the Student Costume Listing report to create costume bag labels! See **Streamline Costume Distribution with Costume Bag Labels**for full details.